<span id="page-0-3"></span>**mvreg —** Multivariate regression

[Description](#page-0-0) [Quick start](#page-0-1) [Menu](#page-0-2) Menu [Syntax](#page-1-0) [Options](#page-1-1) [Remarks and examples](#page-2-0) [Stored results](#page-5-0) [Methods and formulas](#page-6-0) [References](#page-6-1) [Also see](#page-6-2)

# <span id="page-0-0"></span>**Description**

<span id="page-0-1"></span>mvreg fits a multivariate regression model for several dependent variables with the same independent variables.

# **Quick start**

Multivariate regression of three y variables on two x variables mvreg y1 y2 y3 =  $x1 x2$ 

- Add [indicator variables](https://www.stata.com/manuals/u11.pdf#u11.4.3Factorvariables) for each level of categorical variable catvar mvreg y1 y2 y3 =  $x1$   $x2$  i.catvar
- Model of three y variables on five x variables reporting the correlations between the residuals and the Breusch–Pagan test of independence
	- mvreg y1 y2 y3 = x1 x2 x3 x4 x5, corr

## <span id="page-0-2"></span>**Menu**

Statistics > Multivariate analysis > MANOVA, multivariate regression, and related > Multivariate regression

## <span id="page-1-0"></span>**Syntax**

 $m \vee m$  *[depvars](https://www.stata.com/manuals/u11.pdf#u11.4varnameandvarlists)* = *[indepvars](https://www.stata.com/manuals/u11.pdf#u11.4varnameandvarlists)* | *[if](https://www.stata.com/manuals/u11.pdf#u11.1.3ifexp)* | | *[in](https://www.stata.com/manuals/u11.pdf#u11.1.4inrange)* | | *[weight](#page-1-2)* | |, *options* |

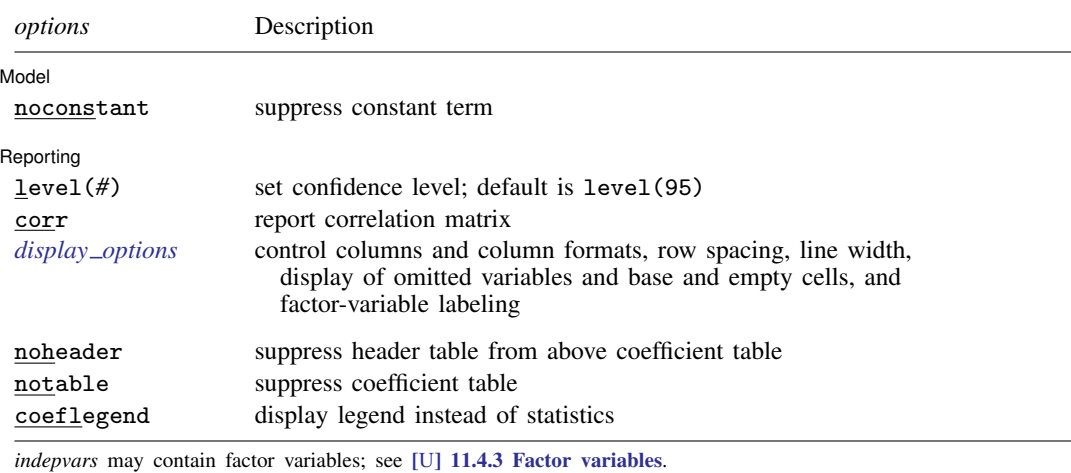

*depvars* and *indepvars* may contain time-series operators; see [U[\] 11.4.4 Time-series varlists](https://www.stata.com/manuals/u11.pdf#u11.4.4Time-seriesvarlists).

bayes, bootstrap, by, collect, jackknife, mi estimate, rolling, and statsby are allowed; see [U[\] 11.1.10 Prefix](https://www.stata.com/manuals/u11.pdf#u11.1.10Prefixcommands) [commands](https://www.stata.com/manuals/u11.pdf#u11.1.10Prefixcommands). For more details, see [BAYES] [bayes: mvreg](https://www.stata.com/manuals/bayesbayesmvreg.pdf#bayesbayesmvreg).

Weights are not allowed with the [bootstrap](https://www.stata.com/manuals/rbootstrap.pdf#rbootstrap) prefix; see [R] bootstrap.

aweights are not allowed with the [jackknife](https://www.stata.com/manuals/rjackknife.pdf#rjackknife) prefix; see [R] jackknife.

<span id="page-1-2"></span>aweights and fweights are allowed; see [U[\] 11.1.6 weight](https://www.stata.com/manuals/u11.pdf#u11.1.6weight).

noheader, notable, and coeflegend do not appear in the dialog box.

<span id="page-1-1"></span>See [U[\] 20 Estimation and postestimation commands](https://www.stata.com/manuals/u20.pdf#u20Estimationandpostestimationcommands) for more capabilities of estimation commands.

## **Options**

 $\overline{a}$ 

 $\overline{a}$ 

**Model** Model **Note** that the contract of the contract of the contract of the contract of the contract of the contract of the contract of the contract of the contract of the contract of the contract of the contract of the contract

noconstant suppresses the constant term (intercept) in the model.

∫ Reporting [ Reporting Letters and the contract of the contract of the contract of the contract of the contract of the contract of the contract of the contract of the contract of the contract of the contract of the contract of the cont

level(*#*) specifies the confidence level, as a percentage, for confidence intervals. The default is level(95) or as set by set level; see [U[\] 20.8 Specifying the width of confidence intervals](https://www.stata.com/manuals/u20.pdf#u20.8Specifyingthewidthofconfidenceintervals).

corr displays the correlation matrix of the residuals between the equations.

<span id="page-1-3"></span>*display options*: noci, nopvalues, noomitted, vsquish, noemptycells, baselevels, allbaselevels, nofvlabel, fvwrap(*#*), fvwrapon(*style*), cformat(% *[fmt](https://www.stata.com/manuals/d.pdf#dformat)*), pformat(% *fmt*), sformat(% *fmt*), and nolstretch; see [R] [Estimation options](https://www.stata.com/manuals/restimationoptions.pdf#rEstimationoptions).

The following options are available with mvreg but are not shown in the dialog box:

noheader suppresses display of the table reporting  $F$  statistics,  $R^2$ , and root mean squared error above the coefficient table.

notable suppresses display of the coefficient table.

coeflegend; see [R] [Estimation options](https://www.stata.com/manuals/restimationoptions.pdf#rEstimationoptions).

## <span id="page-2-0"></span>**Remarks and examples stature and the stature of the stature of the stature of the stature of the stature of the stature of the stature of the stature of the stature of the stature of the stature of the stature of the st**

Multivariate regression differs from multiple regression in that several dependent variables are jointly regressed on the same independent variables. Multivariate regression is related to Zellner's seemingly unrelated regression (see  $[R]$  [sureg](https://www.stata.com/manuals/rsureg.pdf#rsureg)), but because the same set of independent variables is used for each dependent variable, the syntax is simpler, and the calculations are faster.

The individual coefficients and standard errors produced by mvreg are identical to those that would be produced by regress estimating each equation separately. The difference is that mvreg, being a joint estimator, also estimates the between-equation covariances, so you can test coefficients across equations and, in fact, the test syntax makes such tests more convenient.

### Example 1

Using the automobile data, we fit a multivariate regression for space variables (headroom, trunk, and turn) in terms of a set of other variables, including three performance variables (displacement, gear\_ratio, and mpg):

. use https://www.stata-press.com/data/r18/auto (1978 automobile data)

. mvreg headroom trunk turn = price mpg displ gear\_ratio length weight

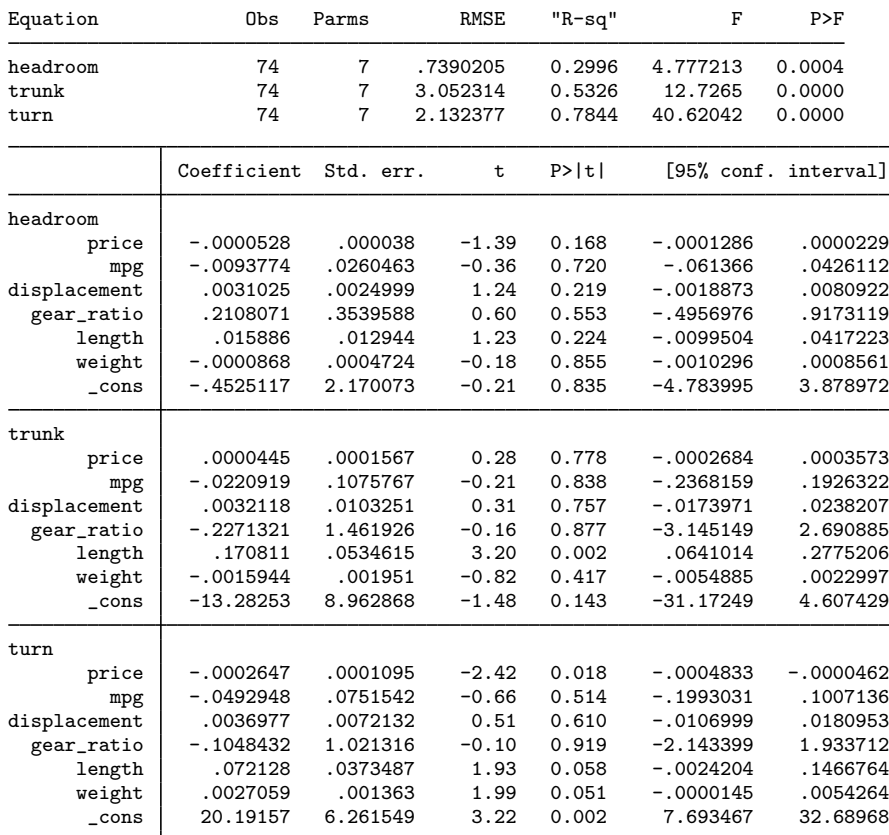

We should have specified the corr option so that we would also see the correlations between the residuals of the equations. We can correct our omission because mvreg—like all estimation commands—typed without arguments redisplays results. The noheader and notable (read "notable") options suppress redisplaying the output we have already seen:

```
. mvreg, notable noheader corr
Correlation matrix of residuals:
          headroom trunk turn<br>1.0000
headroom<br>trunk
    trunk 0.4986 1.0000
                    -0.0628 1.0000
Breusch-Pagan test of independence: \text{chi}(3) = 19.566, Pr = 0.0002
```
The Breusch –Pagan test is significant, so the residuals of these three space variables are not independent of each other.

The three performance variables among our independent variables are mpg, displacement, and gear ratio. We can jointly test the significance of these three variables in all the equations by typing

```
. test mpg displacement gear_ratio
 ( 1) [headroom]mpg = 0
 (2) [trunk]mpg = 0
(3) [turn]mpg = 0
( 4) [headroom]displacement = 0
 ( 5) [trunk]displacement = 0
 ( 6) [turn]displacement = 0
 ( 7) [headroom]gear_ratio = 0
(8) [trunk]gear_ratio = 0
 ( 9) [turn]gear_ratio = 0
      F(9, 67) = 0.33Prob > F = 0.9622
```
These three variables are not, as a group, significant. We might have suspected this from their individual significance in the individual regressions, but this multivariate test provides an overall assessment with one p-value.

We can also perform a test for the joint significance of all three equations:

```
. test [headroom]
 (output omitted )
. test [trunk], accum
 (output omitted )
. test [turn], accum
 ( 1) [headroom]price = 0<br>( 2) [headroom]mpg = 0[headroom]mpg = 0( 3) [headroom]displacement = 0
( 4) [headroom]gear_ratio = 0
(5) [headroom] length = 0
 (6) [headroom]weight = 0
 (7) [trunk] price = 0
 ( 8) [trunk]mpg = 0
 ( 9) [trunk]displacement = 0
(10) [trunk]gear_ratio = 0
(11) [trunk] length = 0
 (12) [trunk]weight = 0
(13) [turn]price = 0
(14) [turn]mpg = 0
 (15) [turn]displacement = 0
 (16) [turn]gear_ratio = 0
 (17) [turn] length = 0
 (18) [turn]weight = 0
       F( 18, 67) = 19.34<br>Prob > F = 0.0000
            Prob > F =
```
The set of variables as a whole is strongly significant. We might have suspected this, too, from the individual equations. ◁

#### □ Technical note

The mvreg command provides a good way to deal with multiple comparisons. If we wanted to assess the effect of length, we might be dissuaded from interpreting any of its coefficients except that in the trunk equation. [trunk]length—the coefficient on length in the trunk equation—has a  $p$ -value of 0.002, but in the other two equations, it has  $p$ -values of only 0.224 and 0.058.

A conservative statistician might argue that there are 18 tests of significance in mvreg's output (not counting those for the intercept), so p-values more than  $0.05/18 = 0.0028$  should be declared insignificant at the 5% level. A more aggressive but, in our opinion, reasonable approach would be to first note that the three equations are jointly significant, so we are justified in making some interpretation. Then we would work through the individual variables using test, possibly using  $0.05/6 = 0.0083$  (6 because there are six independent variables) for the 5% significance level. For instance, examining length:

. test length

```
( 1) [headroom]length = 0
(2) [trunk] length = 0
(3) [turn] length = 0
      F( 3, 67) = 4.94<br>Prob > F = 0.0037
           Prob > F =
```
The reported significance level of 0.0037 is less than 0.0083, so we will declare this variable significant.  $[\text{trunk}]$  length is certainly significant with its p-value of 0.002, but what about in the remaining two equations with p-values 0.224 and 0.058? We perform a joint test:

. test [headroom]length [turn]length

```
( 1) [headroom]length = 0
(2) [turn] length = 0
      F(2, 67) = 2.91<br>Prob > F = 0.0613
            Prob > F =
```
At this point, reasonable statisticians could disagree. The 0.06 significance value suggests no interpretation, but these were the two least-significant values out of three, so we would expect the p-value to be a little high. Perhaps an equivocal statement is warranted: there seems to be an effect, but chance cannot be excluded.

 $\Box$ 

## <span id="page-5-0"></span>**Stored results**

mvreg stores the following in e():

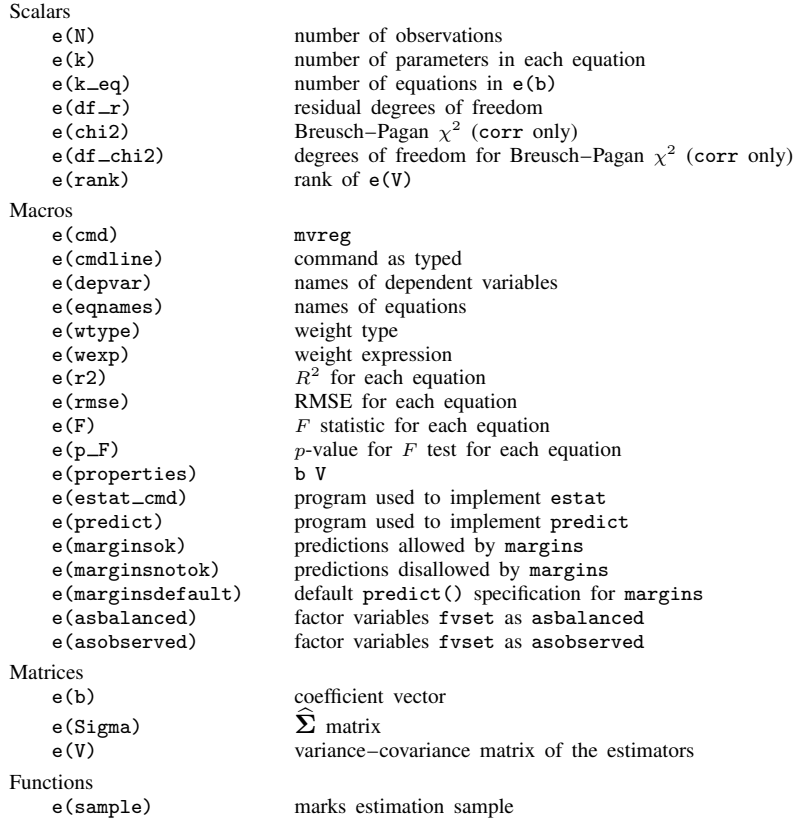

In addition to the above, the following is stored in  $r()$ :

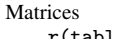

r(table) matrix containing the coefficients with their standard errors, test statistics, p-values, and confidence intervals

Note that results stored in  $r()$  are updated when the command is replayed and will be replaced when any r-class command is run after the estimation command.

## <span id="page-6-0"></span>**Methods and formulas**

Given q equations and  $p$  independent variables (including the constant), the parameter estimates are given by the  $p \times q$  matrix

$$
\mathbf{B} = (\mathbf{X}'\mathbf{W}\mathbf{X})^{-1}\mathbf{X}'\mathbf{W}\mathbf{Y}
$$

where Y is an  $n \times q$  matrix of dependent variables and X is a  $n \times p$  matrix of independent variables. W is a weighting matrix equal to I if no weights are specified. If weights are specified, let v:  $1 \times n$ be the specified weights. If fweight frequency weights are specified,  $W = diag(v)$ . If aweight analytic weights are specified,  $\mathbf{W} = \text{diag}\{\mathbf{v}/(\mathbf{1}'\mathbf{v})(\mathbf{1}'\mathbf{1})\}$ , meaning that the weights are normalized to sum to the number of observations.

The residual covariance matrix is

$$
\mathbf{R} = {\mathbf{Y}'\mathbf{W}\mathbf{Y} - \mathbf{B}'(\mathbf{X}'\mathbf{W}\mathbf{X})\mathbf{B}}/(n-p)
$$

The estimated covariance matrix of the estimates is  $\mathbf{R} \otimes (\mathbf{X}'\mathbf{W}\mathbf{X})^{-1}$ . These results are identical to those produced by sureg when the same list of independent variables is specified repeatedly; see [R] [sureg](https://www.stata.com/manuals/rsureg.pdf#rsureg).

The [Breusch and Pagan](#page-6-3) [\(1980](#page-6-3))  $\chi^2$  statistic—a Lagrange multiplier statistic—is given by

$$
\lambda = n \sum_{i=1}^q \sum_{j=1}^{i-1} r_{ij}^2
$$

<span id="page-6-1"></span>where  $r_{ij}$  is the estimated correlation between the residuals of the equations and n is the number of observations. It is distributed as  $\chi^2$  with  $q(q-1)/2$  degrees of freedom.

## **References**

- <span id="page-6-3"></span>Breusch, T. S., and A. R. Pagan. 1980. The Lagrange multiplier test and its applications to model specification in econometrics. Review of Economic Studies 47: 239–253. <https://doi.org/10.2307/2297111>.
- <span id="page-6-2"></span>Oberfichtner, M., and H. Tauchmann. 2021. [Stacked linear regression analysis to facilitate testing of hypotheses across](https://doi.org/10.1177/1536867X211025801) [OLS regressions](https://doi.org/10.1177/1536867X211025801). Stata Journal 21: 411–429.

## **Also see**

- [MV] **[mvreg postestimation](https://www.stata.com/manuals/mvmvregpostestimation.pdf#mvmvregpostestimation)** Postestimation tools for mvreg
- [MV] **[manova](https://www.stata.com/manuals/mvmanova.pdf#mvmanova)** Multivariate analysis of variance and covariance

[BAYES] [bayes: mvreg](https://www.stata.com/manuals/bayesbayesmvreg.pdf#bayesbayesmvreg) — Bayesian multivariate regression

- [MI] [Estimation](https://www.stata.com/manuals/miestimation.pdf#miEstimation) Estimation commands for use with mi estimate
- [R] [nlsur](https://www.stata.com/manuals/rnlsur.pdf#rnlsur) Estimation of nonlinear systems of equations
- [R] [reg3](https://www.stata.com/manuals/rreg3.pdf#rreg3) Three-stage estimation for systems of simultaneous equations
- [R] [regress](https://www.stata.com/manuals/rregress.pdf#rregress) Linear regression
- [R] [regress postestimation](https://www.stata.com/manuals/rregresspostestimation.pdf#rregresspostestimation) Postestimation tools for regress
- [R] [sureg](https://www.stata.com/manuals/rsureg.pdf#rsureg) Zellner's seemingly unrelated regression
- [SEM] [Intro 5](https://www.stata.com/manuals/semintro5.pdf#semIntro5) Tour of models

#### [U[\] 20 Estimation and postestimation commands](https://www.stata.com/manuals/u20.pdf#u20Estimationandpostestimationcommands)

Stata, Stata Press, and Mata are registered trademarks of StataCorp LLC. Stata and Stata Press are registered trademarks with the World Intellectual Property Organization of the United Nations. Other brand and product names are registered trademarks or trademarks of their respective companies. Copyright  $\overline{c}$  1985–2023 StataCorp LLC, College Station, TX, USA. All rights reserved.

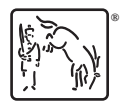